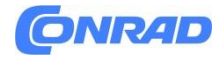

**INSTRUKCJA OBSŁUGI**

**Nr produktu 1425711**

# **Dekodery lokomotywy Piko H0 Hobby 56122**

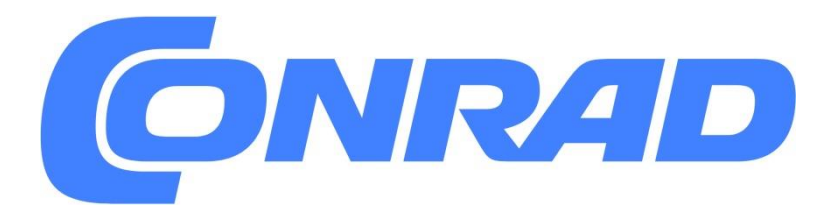

Strona **1** z **10**

Dystrybucja Conrad Electronic Sp. z o.o., ul. Pilotów 10, 31-462 Kraków, Polska Copyright © Conrad Electronic, Kopiowanie, rozpowszechnianie, zmiany bez zgody zabronione. www.conrad.pl

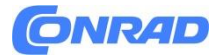

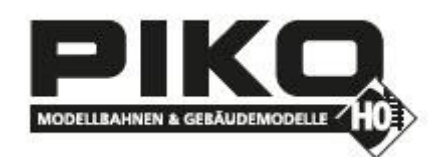

Rejestr offsetowy do wprowadzania wartości CV większych niż 79

Wartości CV większe niż 79 można programować wyłącznie za pomocą rejestru offsetowego. Tym rejestrem offsetowym jest CV 65. Jeśli CV 65 zostanie zapisane z wartością > 0, zawartość CV 65 zostanie pomnożona przez 4 we wszystkich kolejnych procesach programowania i dodana do każdej później zaprogramowanej wartości CV i zapisana w odpowiednim CV. Po opuszczeniu trybu programowania Motorola\*\* rejestr offsetu (CV 65) jest automatycznie ponownie ustawiany na zero.

### **Przykład**

Jeżeli CV 49 ma zostać zaprogramowane z wartością 157, należy najpierw zaprogramować CV 65 z wartością 25. CV 49 można wówczas zaprogramować wartością 57. Wartość 4 \* 25 + 57 jest teraz przechowywana w dekoderze.

Uwaga: Przy programowaniu CV 65 i CV 66 zawartość rejestrów offsetowych i stronicowych nie jest brana pod uwagę.

#### **Sekcja hamowania Märklin\***

Dekoder reaguje na odcinek hamowania Märklin\* (hamuje napięciem analogowym na torze), jeżeli CV 29 bit 2 i CV 49 bit 7 ustawione są na 1 (ustawienie fabryczne 1 i 0).

### **Dane techniczne**

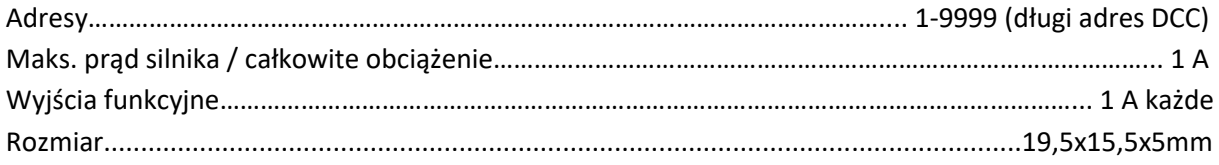

W momencie dostawy dekoder znajduje się w trybie pracy DCC/Motorola\*\*. Automatycznie przełącza się pomiędzy obydwoma formatami. Ponadto dekoder może współpracować z urządzeniem napędowym prądu stałego lub transformatorem prądu przemiennego (system Märklin\*) w konwencjonalnych systemach dwu- lub trzyprzewodowych.

Strona **2** z **10**

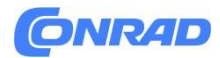

## **Oświadczenie o gwarancji**

Przed dostawą każdy komponent jest sprawdzany pod kątem pełnej funkcjonalności. Jeżeli w okresie 2 lat gwarancji wystąpi usterka, naprawimy moduł bezpłatnie po okazaniu dowodu zakupu. Gwarancja nie ma zastosowania, jeśli uszkodzenie powstało na skutek nieprawidłowego obchodzenia się. Należy pamiętać, że zgodnie z prawem EMC moduł może być użytkowany wyłącznie w pojazdach posiadających znak CE.

\* Märklin jest zastrzeżonym znakiem towarowym firmy Gebr.Märklin & Cie. GmbH, Goppingen \*\* Motorola jest zastrzeżonym znakiem towarowym firmy Motorola Inc. Tempe-Phoenix (Arizona/USA)

Infolinia: Twoja bezpośrednia droga do technika Jeżeli masz pytania zadzwoń, Uhlenbrock: 02045-858327 Pon-wt-czwartek-piątek 14:00 - 16:00 i środa 16:00 - 18:00 Typ dekodera: Dekoder wieloprotokołowy 76320

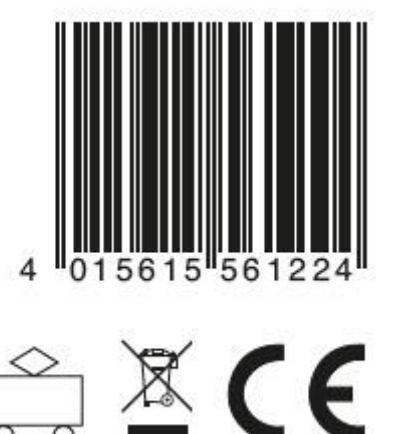

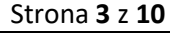

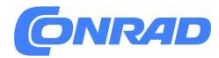

# **#56122 Dekoder wieloprotokołowy**

Do lokomotyw z silnikami prądu stałego w systemach cyfrowych w formacie danych DCC i Motorola\*\*.

**Dekoder wieloprotokołowy z kontrolą obciążenia dla silników prądu stałego i Faulhabera**

# **Charakterystyka**

- Regulowany dekoder wieloprotokołowy dla DCC i Motoroli
- Nadaje się do silników prądu stałego i silników dzwonowych do 1 A
- Cicha praca silnika dzięki sterowaniu silnikiem przy częstotliwości 18,75 kHz
- 14, 27, 28, 128 poziomów prędkości, w zależności od formatu danych
- Adresy krótkie (1-127) i długie (128-9999).
- Zgodny z NMRA
- Regulowana prędkość minimalna, maksymalna i średnia
- Programowanie ścieżki głównej (DCC)
- Bieg manewrowy (połowa prędkości) można przełączać za pomocą F3
- Opóźnienie przyspieszania/hamowania można przełączać za pomocą F4
- Oświetlenie zależne od kierunku, ściemniane, przełączane poprzez F0
- Reaguje na sygnał hamulca zgodny z DCC lub drogi hamowania napięciem stałym
- Wszystkie wyjścia zabezpieczone przed zwarciem
- Konwencjonalne zasilanie prądem stałym DC lub AC z automatycznym przełączaniem do odpowiedniego trybu pracy
- Wszystkie CV muszą być programowane za pomocą urządzeń cyfrowych w formatach DCC i Motorola
- W trybie DCC, programowalne poprzez rejestr, CV direct lub programowanie stron
- Możliwość aktualizacji poprzez pamięć flash

### **Opis**

Dekoder lokomotywy PIKO 56122 to mały, wydajny dekoder wieloprotokołowy. Można go stosować w systemach cyfrowych DCC i Motorola\*\*, a także pracować w trybie analogowym przy napięciu stałym lub przy napięciu przemiennym i przełączaniu kierunku za pomocą impulsu przepięciowego (system Märklin\*). Dekoder pracuje na częstotliwości 18,75 KHz i dlatego nadaje się nie tylko do prądu stałego, ale także do silników z wirnikiem dzwonowym (np. Faulhaber, Maxon, Escap) o ciągłym poborze prądu do 1 A. Krótkotrwale wyższe prądy rozruchowe są dobrze tolerowane. Charakterystykę silnika ustala się na podstawie prędkości minimalnej, średniej i maksymalnej. Sterowanie obciążeniem można indywidualnie dostosować do różnych silników lokomotyw za pomocą parametrów sterowania.

Strona **4** z **10**

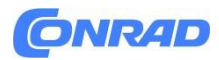

Dekoder posiada dwa wyjścia świetlne zależne od kierunku. Za pomocą klawiszy funkcyjnych f3 i f4 można załączyć bieg manewrowy z rozszerzonym zakresem jazdy wolnej i opóźnieniem hamowania rozruchowego. Dekoder można programować za pomocą urządzeń sterujących PIKO Digi-Power-Box, DCC i Märklin\*.

Wszystkie CV można programować na wszystkich urządzeniach. Dostarczony dekoder automatycznie rozpoznaje formaty danych DCC i Motorola, a także odpowiednią pracę analogową przy napięciu stałym lub przemiennym. Żądany tryb pracy można jednak ustawić także ręcznie.

# **Instalacja dekodera lokomotywy Podłączenie modułu**

Wyjmij wtyczkę mostkową z lokomotywy i włóż wtyczkę interfejsu dekodera do wolnego gniazda. Jeśli oświetlenie nie działa we właściwym kierunku, należy obrócić wtyczkę o 180 stopni.

Uwaga: Jeżeli kierunek jazdy lokomotywy nie zgadza się z wyświetlaczem cyfrowego centrum sterowania, możesz odwrócić kierunek jazdy za pomocą CV29 Bit 0.

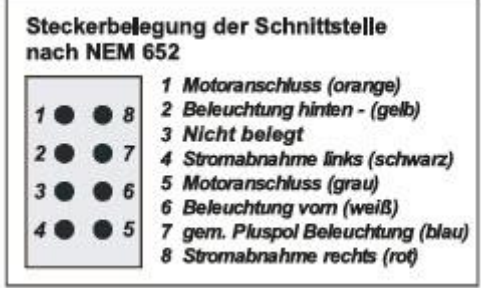

Przyporządkowanie pinów interfejsu zgodnie z NEM 652

- 1. Złącze silnika (pomarańczowy)
- 2. Oświetlenie tylne (żółty)
- 3. Nieudokumentowane
- 4. Odbiornik mocy po lewej stronie (czarny)
- 5. Złącze silnika (szare)
- 6. Oświetlenie z (biały)
- 7. zgodnie z dodatnim oświetleniem słupa (niebieski)
- 8. Pobór prądu po prawej stronie (czerwony)

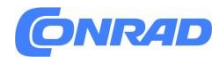

### **Mocowanie dekodera w pojeździe**

Użyj dołączonej podkładki samoprzylepnej, aby przymocować dekoder w dowolnym miejscu lokomotywy. Podkładka samoprzylepna chroni dekoder przed połączeniami przewodzącymi i utrzymuje go bezpiecznie na miejscu.

# **Instalacja**

Sprawdź poprawność instalacji za pomocą testera ciągłości lub omomierza. Umieszczając moduł w pojeździe należy zwrócić uwagę, aby nigdzie nie było połączenia przewodzącego! Należy zwrócić uwagę, aby nawet po zamknięciu lokomotywy nie doszło do zwarcia i zakleszczenia kabli.

Zwarcie w rejonie silnika, oświetlenia, szlifierki i zestawów kołowych niszczy moduł i ewentualnie elektronikę lokomotywy!

# **Uruchomienie dekodera**

Wprowadź adres 3 na jednostce sterującej. W zależności od formatu danych, w jakim zostały zaadresowane, dekoder pracuje w trybie Motorola lub w trybie DCC z 28 poziomami prędkości. Jeśli dekoder jest używany w konwencjonalnych systemach, może być sterowany albo za pomocą urządzenia sterującego prądem stałym, albo za pomocą transformatora prądu przemiennego (system Märklin\*). Wszystkie tryby pracy są automatycznie rozpoznawane przez dekoder.

### **Programowanie**

Podstawą wszystkich opcji ustawień dekodera są zmienne konfiguracyjne (CV) zgodne ze standardem DCC. Dekoder można programować za pomocą central PIKO Digi-Power-Box/Intellibox, central DCC i central Motorola.

# **Programowanie za pomocą PIKO Digi-Power-Box / Intellibox**

Zalecamy zaprogramowanie dekodera za pomocą menu programowania dekoderów DCC, niezależnie od tego, jakiego formatu chcesz użyć później. PIKO Digi-Power-Box / Intellibox obsługuje programowanie DCC za pomocą wygodnego menu wprowadzania. Długie adresy nie muszą być żmudnie obliczane, można je wprowadzić bezpośrednio. PIKO Digi-Power-Box / Intellibox automatycznie oblicza wartości dla CV 17 i CV 18.

Ustawia również bit 5 CV29 na 1, dzięki czemu dekoder również używa długiego adresu. Aby poznać dokładną procedurę, przeczytaj odpowiedni rozdział w instrukcji PIKO Digi-Power-Box / Intellibox.

Strona **6** z **10**

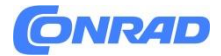

# **Lokomotywa w specjalnym przypadku adresuje adresy od 80 do 255 w formacie danych Motorola\*\***

Intellibox obsługuje zakres adresów w formacie danych Motorola\*\* do 255. Adresy od 1 do 80 można również łatwo zaprogramować za pomocą programowania DCC. Jeśli jednak mają być używane adresy lokomotyw większe niż 80, adres lokomotywy należy koniecznie zaprogramować zgodnie z opisem w rozdziale "Programowanie za pomocą stacji centralnej Märklin\*". Po przeprowadzeniu tego programowania, CV 1 zawiera wartość 0, a dekoder wykorzystuje adres Motoroli\*\* większy niż 80.

# **Programowanie za pomocą urządzeń DCC**

Skorzystaj z menu programowania centrum sterowania DCC, aby odczytać i zaprogramować CV dekodera poprzez rejestr, bezpośrednie CV lub programowanie stron. Możliwe jest również zaprogramowanie dekodera poprzez programowanie ścieżki głównej za pomocą cyfrowego centrum sterowania DCC. Dokładną procedurę można znaleźć w instrukcji używanego panelu sterowania.

# **Programowanie długich adresów bez menu programowania**

Jeżeli programowanie odbywa się za pomocą central, które nie obsługują programowania za pomocą menu wprowadzania, należy obliczyć wartość dla CV 17 i CV 18. Oto instrukcja programowania adresu 2000.

- Podziel wartość adresu przez 256 (2000:256 = 7, reszta 208).
- Weź wynik będący liczbą całkowitą (7) i dodaj 192.
- Wprowadź wynik (199) jako wartość w CV 17.
- Wprowadź resztę (208) jako wartość w CV 18.
- Ważne: Ustaw bit 5 CV 29 na 1, aby dekoder również używał długiego adresu.

# **Oblicz wartość zmiennej konfiguracyjnej**

Za pomocą CV 29 i 49 można dokonać różnych ustawień w dekoderze. Wartość do wpisania obliczana jest z tabeli CV poprzez dodanie wartości żądanych funkcji.

# **Przykład**

Normalny kierunek jazdy, wartość = 0 28 poziomów prędkości, wartość = 2 automatyczny Przełączanie analogowo-cyfrowe, wartość = 4 Poziomy prędkości poprzez CV 2, 5, 6, wartość = 0 Krótki adres, wartość = 0

Strona **7** z **10**

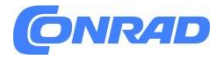

Suma wszystkich wartości wynosi 6.

Wartość ta jest zapisana jako domyślna wartość fabryczna w CV 29.

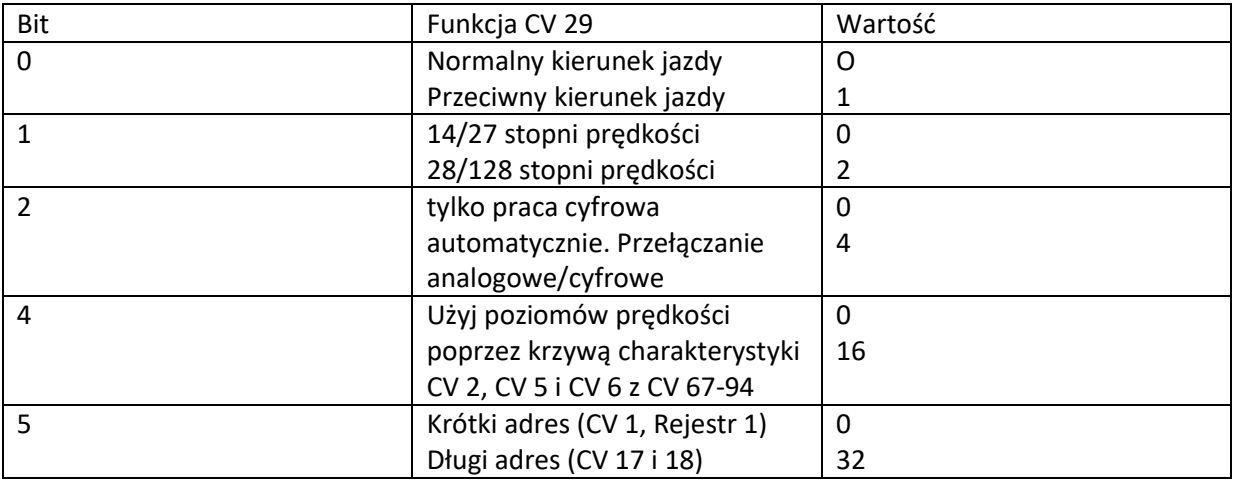

# **Programowanie za pomocą centrum Märklin\***

Dzięki centrum sterowania Märklin\* wszystkie CV można programować, ale nie można ich czytać.

- 1. Wyłączyć i włączyć panel sterowania.
- 2. Wybierz adres dekodera i włącz światło.
- 3. Gdy lokomotywa stoi (poziom prędkości 0), naciśnij 5 razy przełącznik kierunku, aż zgaśnie oświetlenie.
- 4. Ustaw regulator prędkości w pozycji "zero". Teraz tylne oświetlenie miga powoli 4 razy.
- 5. Wprowadź numer CV, który ma zostać zaprogramowany w centrum sterowania, podobnie jak adres lokomotywy.
- 6. Na krótko włącz przełącznik kierunku. Teraz tylne oświetlenie miga szybko 4 razy.
- 7. Wprowadź żądaną wartość CV, np. adres lokomotywy, w centrum sterowania.
- 8. Na krótko włącz przełącznik kierunku. Teraz tylne oświetlenie miga powoli 4 razy.

Jeżeli mają zostać zaprogramowane dalsze CV, powtórz punkty 5-8.

Jeśli chcesz zakończyć programowanie, przełącz centralę na "STOP" lub wprowadź adres "80" i krótko naciśnij przełącznik kierunku.

Uwaga: Ponieważ podczas programowania za pomocą centrum cyfrowego Motorola\*\* firmy Märklin\* możliwe są tylko wpisy od 01 do 80, wartość "0" należy wprowadzić poprzez adres jako "80".

Strona **8** z **10**

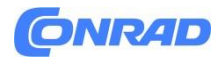

## **Rejestr strony do wprowadzania numerów CV większych niż 79**

Adresy CV większe niż 79 można programować wyłącznie za pomocą rejestru stron. Tym rejestrem strony jest CV 66. Jeżeli w CV 66 zostanie zapisana wartość większa od 0, zawartość CV 66 dodawana jest razy 64 do każdej kolejnej wartości adresu wprowadzanej podczas wszystkich kolejnych procesów programowania. Wprowadzona wartość musi mieścić się w zakresie od 1 do 64.

Po wyjściu z trybu programowania Motorola\*\* rejestr strony (CV 66) jest automatycznie ponownie ustawiany na zero.

# **Przykład**

Jeśli CV 82 ma zostać zaprogramowane z wartością 15, CV 66 należy najpierw zaprogramować z wartością 1. CV 18 można wówczas zaprogramować z wartością 15. W dekoderze wartość 15 jest teraz zapisywana pod adresem CV 82, co wynika z dodania zawartości CV 66 (w przykładzie 1) pomnożonej przez 64 (tj. 64) i adresu CV wpisanego w centrum sterowania (18) .

Strona **9** z **10**

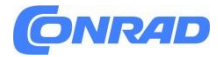

# **Informacje dotyczące utylizacji**

# **a)Produkt**

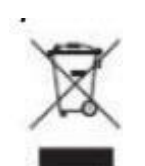

Urządzenie elektroniczne są odpadami do recyclingu i nie wolno wyrzucać ich z odpadami gospodarstwa domowego. Pod koniec okresu eksploatacji, dokonaj utylizacji produktu zgodnie z odpowiednimi przepisami ustawowymi. Wyjmij włożony akumulator i dokonaj jego utylizacji oddzielnie

### **b) Akumulatory**

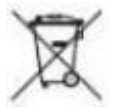

Ty jako użytkownik końcowy jesteś zobowiązany przez prawo (rozporządzenie dotyczące baterii i akumulatorów) aby zwrócić wszystkie zużyte akumulatory i baterie.

Pozbywanie się tych elementów w odpadach domowych jest prawnie zabronione.

Zanieczyszczone akumulatory są oznaczone tym symbolem, aby wskazać, że unieszkodliwianie

odpadów w domowych jest zabronione. Oznaczenia dla metali ciężkich są następujące: Cd = kadm,

Hg = rtęć, Pb = ołów (nazwa znajduje się na akumulatorach, na przykład

pod symbolem kosza na śmieci po lewej stronie).

**[http://www.conrad.pl](http://www.conrad.pl/)**

Strona **10** z **10**